## Создание и использование Актор Классов

# UNREAL<br>ENGINE

## ЛЕКЦИЯ 3

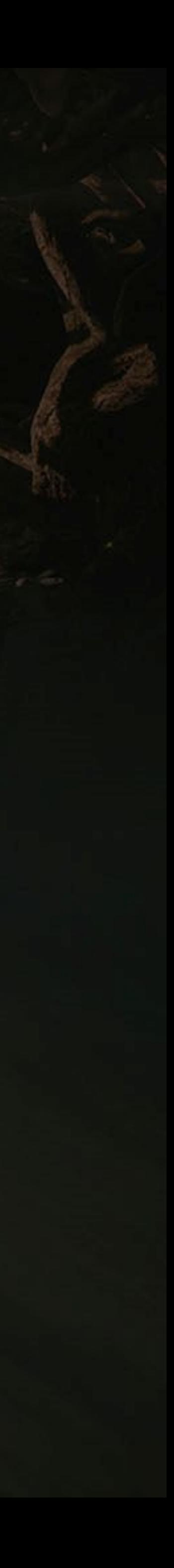

#### **Goals Outcomes**

#### **ЦЕЛИ И ИТОГИ ЛЕКЦИИ**

#### Цели этой лекции

- Показать, как добавлять компоненты в Blueprint
- Знакомство со строительным скриптом (Construction Script)
- Показать различные типы событий
- Показать как создавать, уничтожать и ссылаться на экземпляры Actor.
- Показать, как выполнять сопоставления ввода
- Добавить различные типы компонентов в Blueprint
- Управление экземплярами Actor
- Создание событий коллизии и мыши
- Создание событий ввода, а также ключей и осей карты

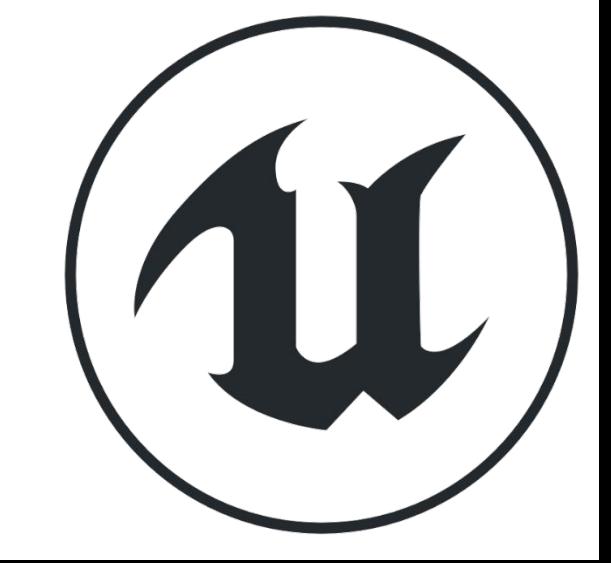

К концу этой лекции вы сможете

## **КОМПОНЕНТЫ**

**Компоненты** - это готовые к использованию классы, которые можно использовать внутри Blueprints. Некоторые функции могут быть включены в Blueprint, использующие только компоненты.

Чтобы добавить компоненты в Blueprint, используйте панель **Components** в редакторе **Blueprint**.

На изображении справа показана панель **Components** для нового Blueprint с некоторыми параметрами компонентов, которые отображаются при нажатии кнопки **Add Component**.

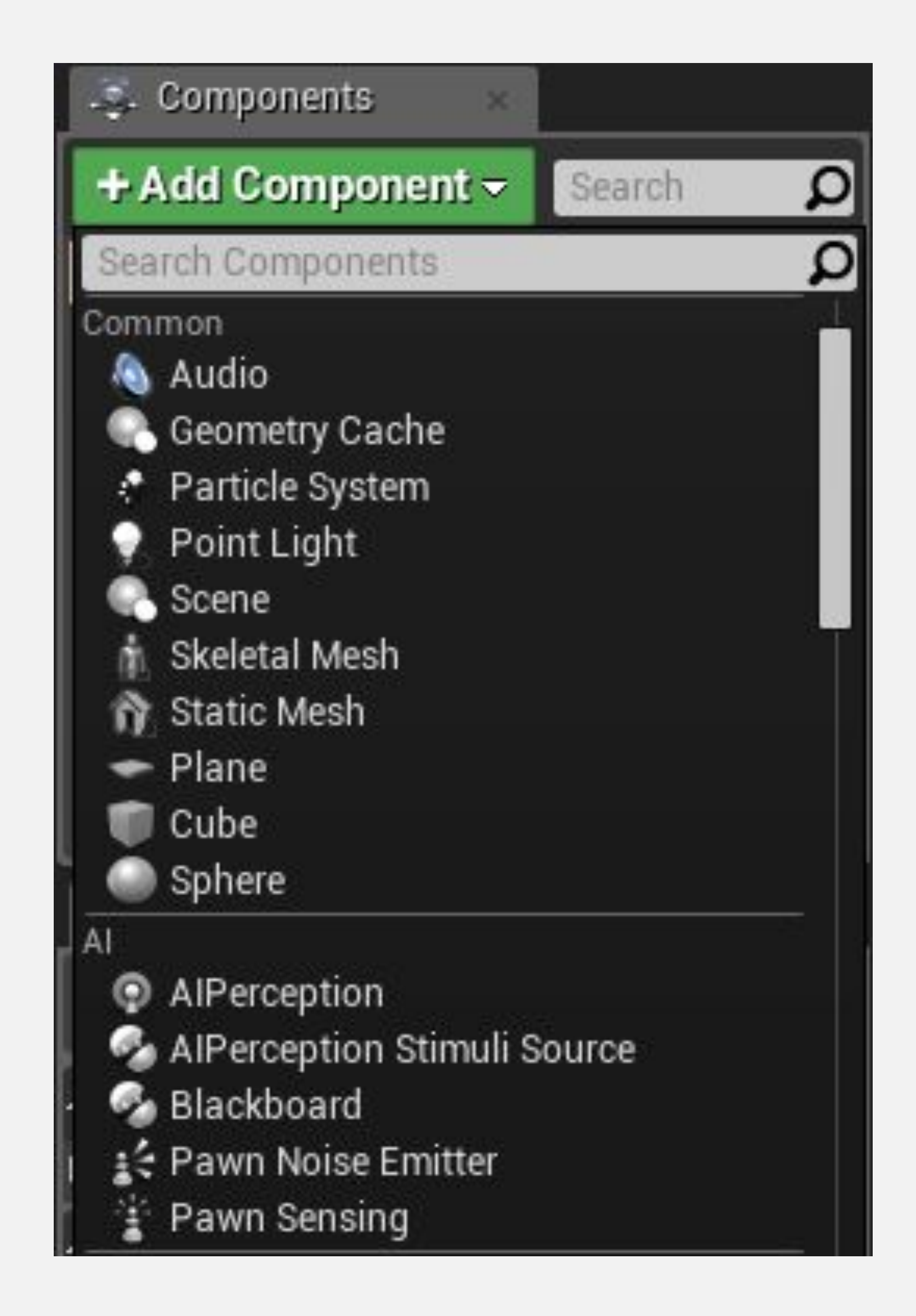

## **КОМПОНЕНТЫ: ВЬЮПОРТ**

Визуальное представление компонентов можно увидеть во **Вьюпорте**.

На изображении справа показаны компоненты, которые являются частью Блюпринта **ThirdPersonCharacter** из шаблона от третьего лица. Компоненты, у которых есть «(**Inherited**)» рядом с именем, были унаследованы от класса **Character**.

- **• CapsuleComponent** используется для тестирования коллизии.
- Компонент **Mesh** это скелетный меш, который визуально представляет персонажа.
- Компонент **FollowCamera** это камера, которая будет использоваться для просмотра игры..
- Компонент **CharacterMovement** содержит различные свойства, которые используются для определения движения.

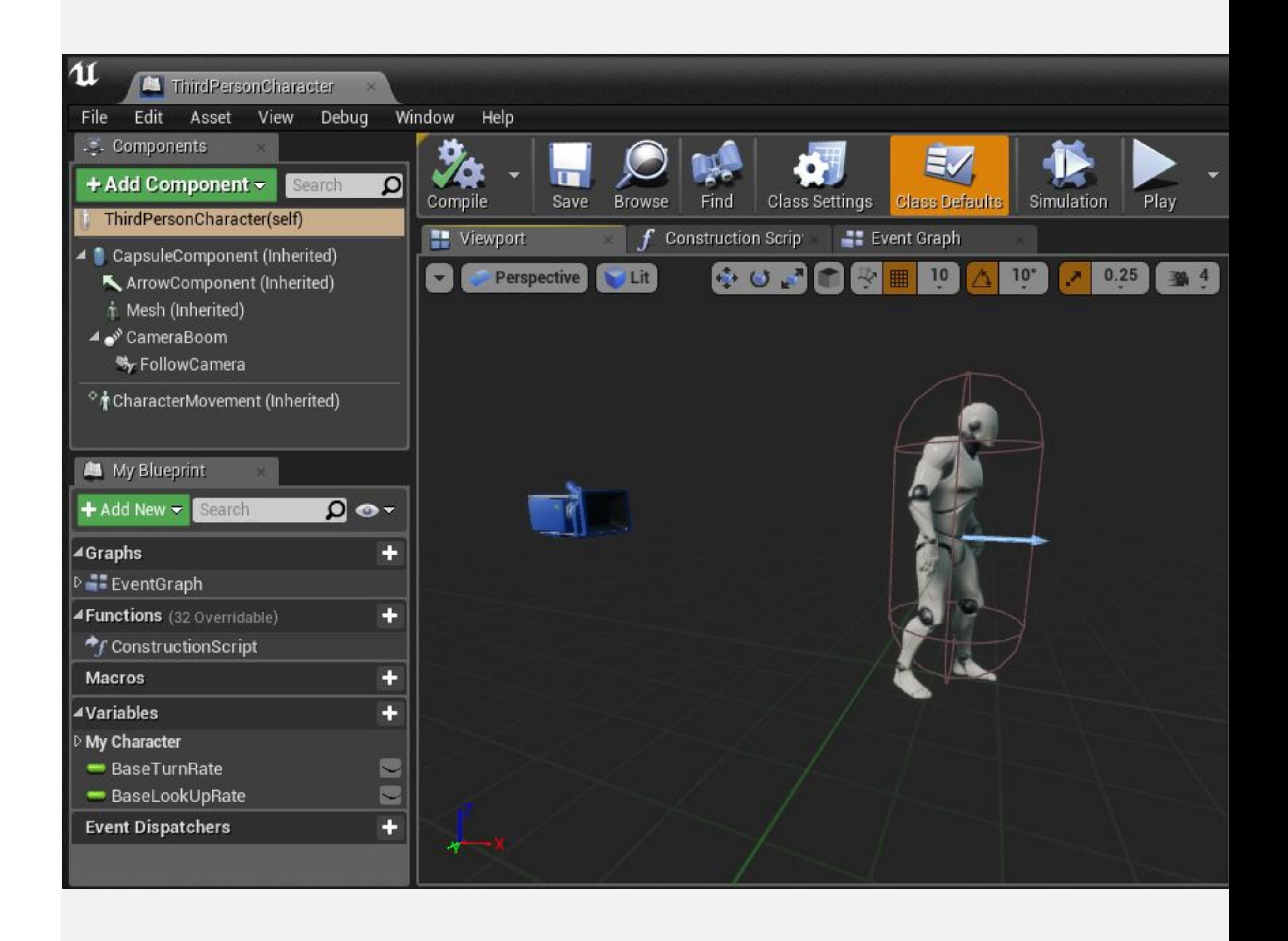

## **CONSTRUCTION SCRIPT**

**Construction Script** - это специальная функция, которую выполняют все Блюпринты Акторов при первом добавлении Блюпринта на уровень, при изменении его свойств или при спавне класса во время выполнения. В Construction Script есть отдельный график, на котором можно разместить выполняемые действия.

Важно отметить, что Construction Script не запускается на размещенных Акторах при запуске игры.

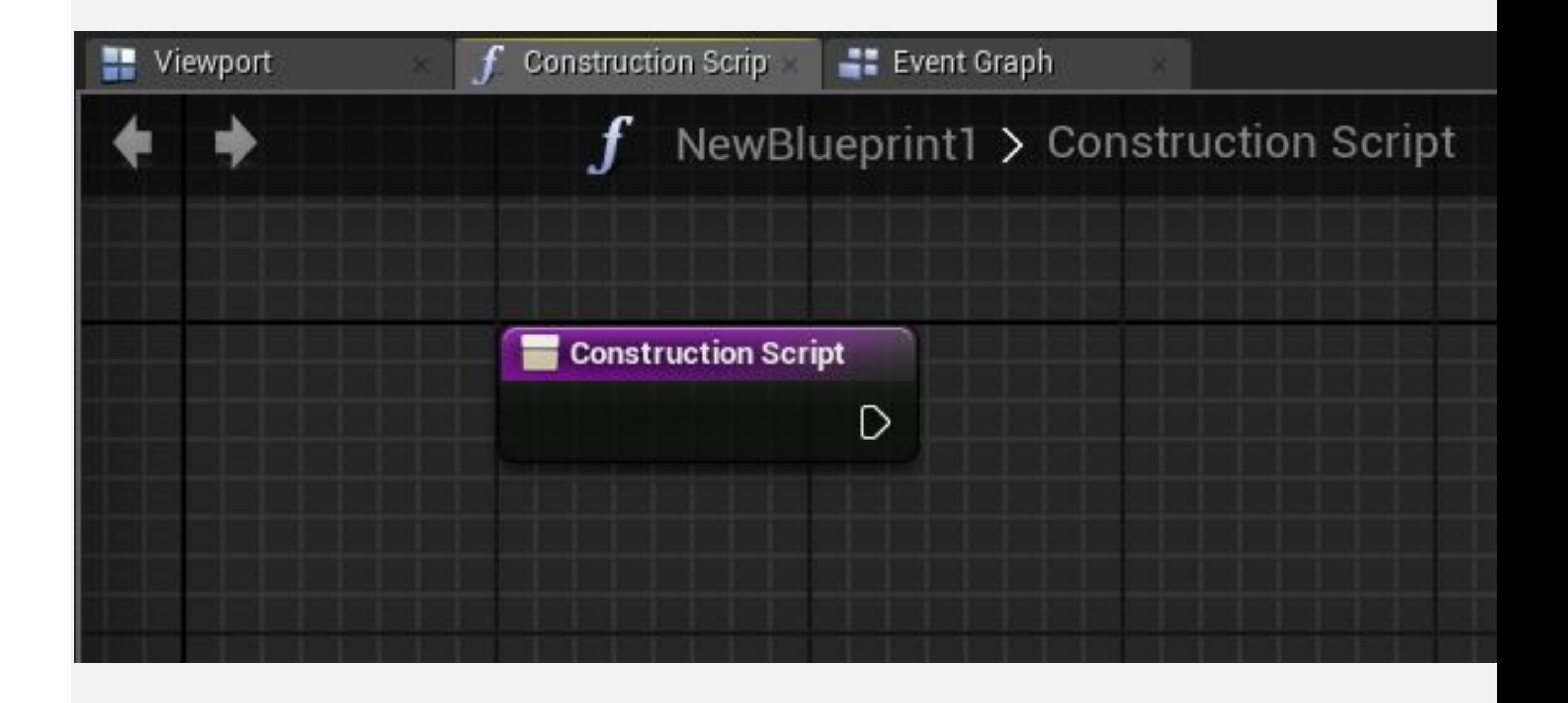

## **CONSTRUCTION SCRIPT: ПРИМЕР**

**Construction Script**, показанный справа, использует функцию **Set Material** для определения типа материала компонента Стакик Меша в соответствии с материалом, выбранным в редактируемой переменной **Material Type**.

Каждый раз, когда изменяется переменная **Material Type**, **Construction Script** запускается снова, обновляя объект новым материалом.

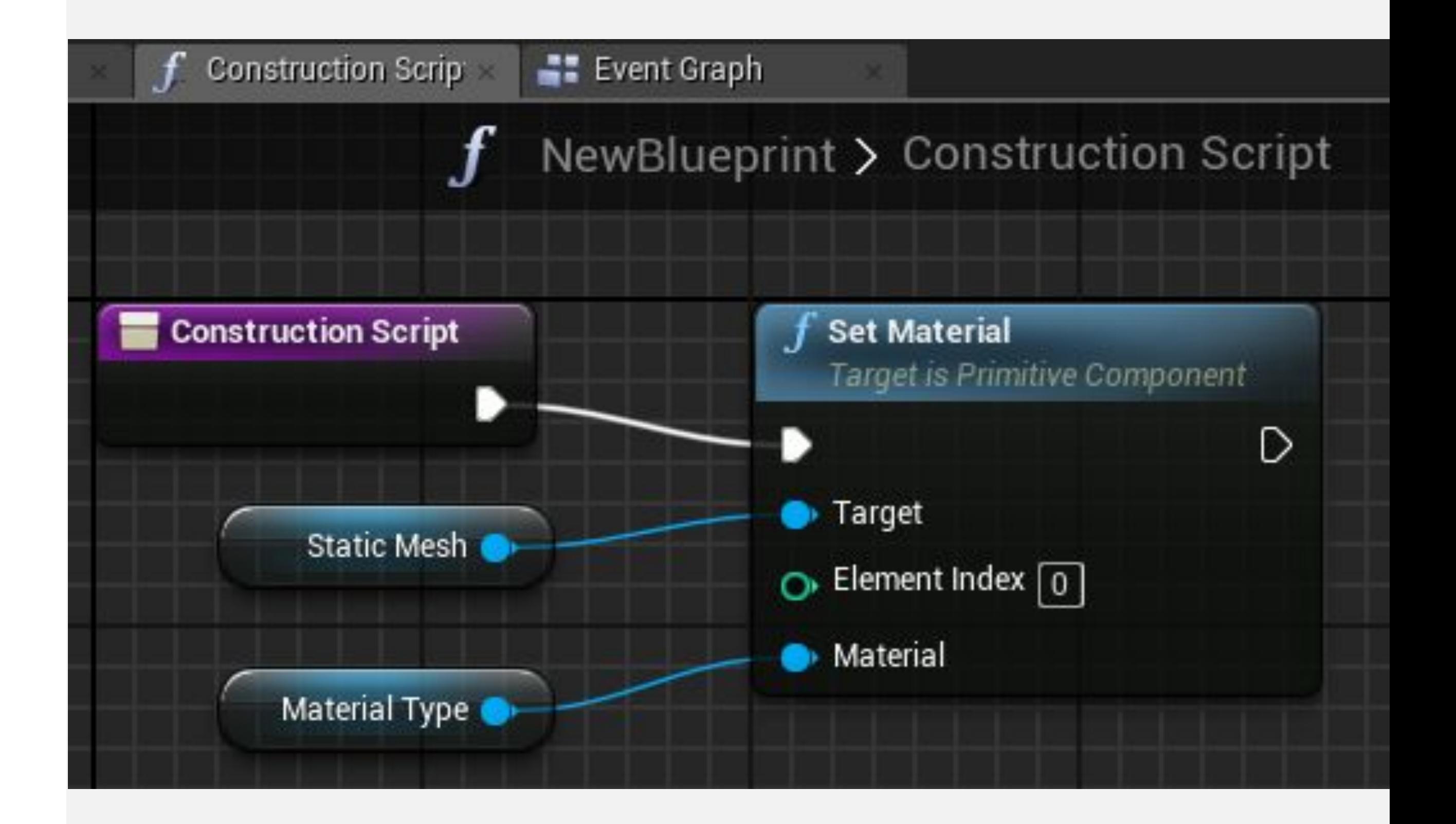

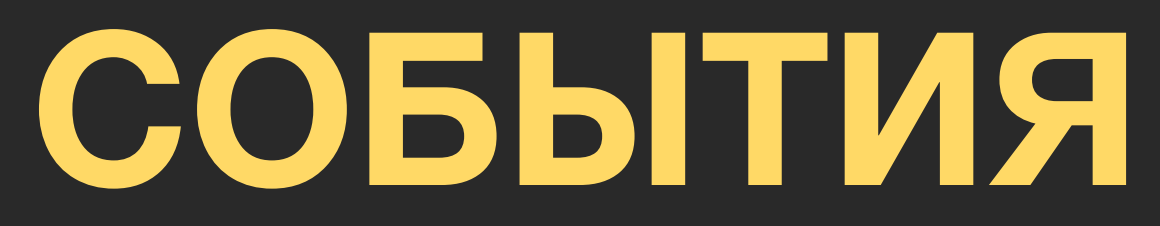

## **СОБЫТИЕ BEGIN PLAY**

**События** позволяют взаимодействовать Unreal Engine с Акторами.

Типичный пример - событие **BeginPlay.** Событие **BeginPlay** запускается при запуске игры для Актора. Если Актор появляется в середине игры, это событие запускается немедленно.

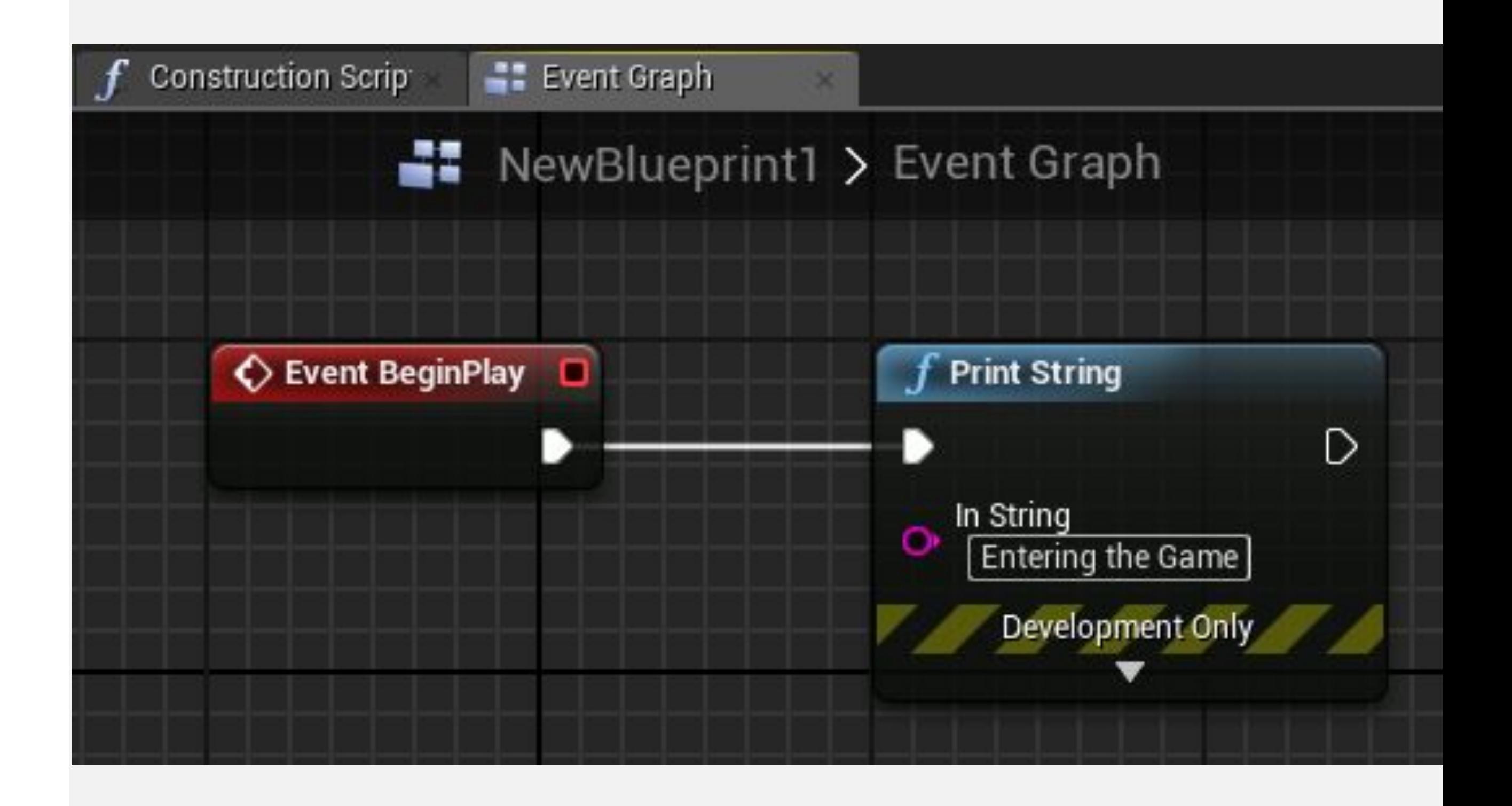

## **СОБЫТИЕ TICK**

Есть событие под названием «**Tick**», которое вызывается в каждом кадре игры. Например, в игре, которая работает со скоростью 60 кадров в секунду, событие **Tick** вызывается 60 раз в секунду.

Событие **Tick** имеет параметр, известный как **Delta Seconds**, который содержит количество времени, прошедшее с момента последнего кадра.

В событии **Tick**, показанном справа, Актор движется по оси X со скоростью 100 сантиметров в секунду.

Используйте событие Tick только при необходимости, так как это может повлиять на производительность.

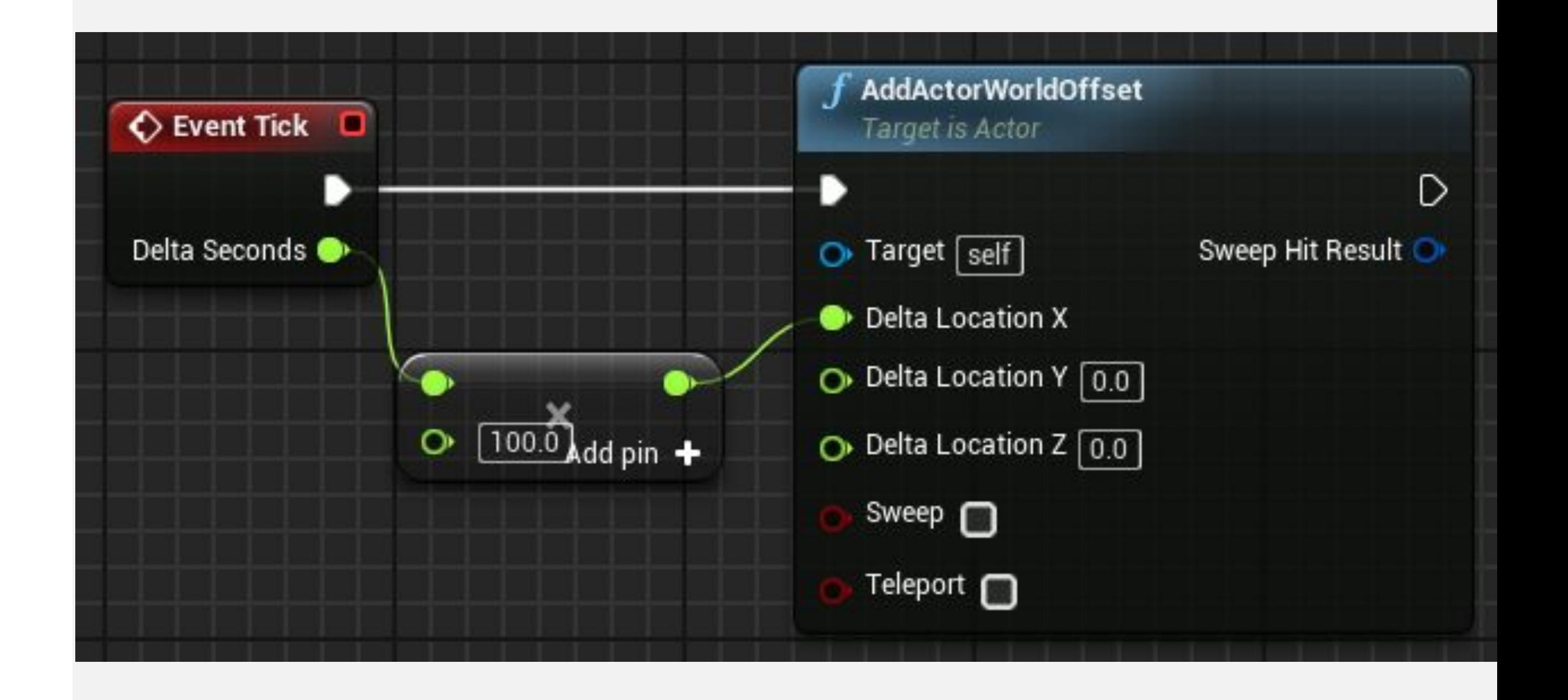

## **СОБЫТИЯ COLLISION**

**События столкновения** запускаются, когда два Актора сталкиваются или перекрываются.

Событие **ActorBeginOverlap** будет выполняться, когда два Актора начинают перекрываться, а для свойства **Generate Overlap Events** обоих Акторов установлено значение **«true».**

Событие **ActorEndOverlap** будет выполняться, когда два Актора перестанут перекрываться**.**

**Событие Hit** будет выполнено, если для свойства **Simulation Generates Hit Events** одного из Акторов в столкновении установлено значение **«true».**

#### All Actions for this Blueprint

Search

**DAdd Event for Static Mesh** 

**D Call Function on Static Mesh** 

D Actor

D Add Component

⊿Add Event

D Actor

▲Collision

Event ActorBeginOverlap

Event ActorEndOverlap

Event Hit

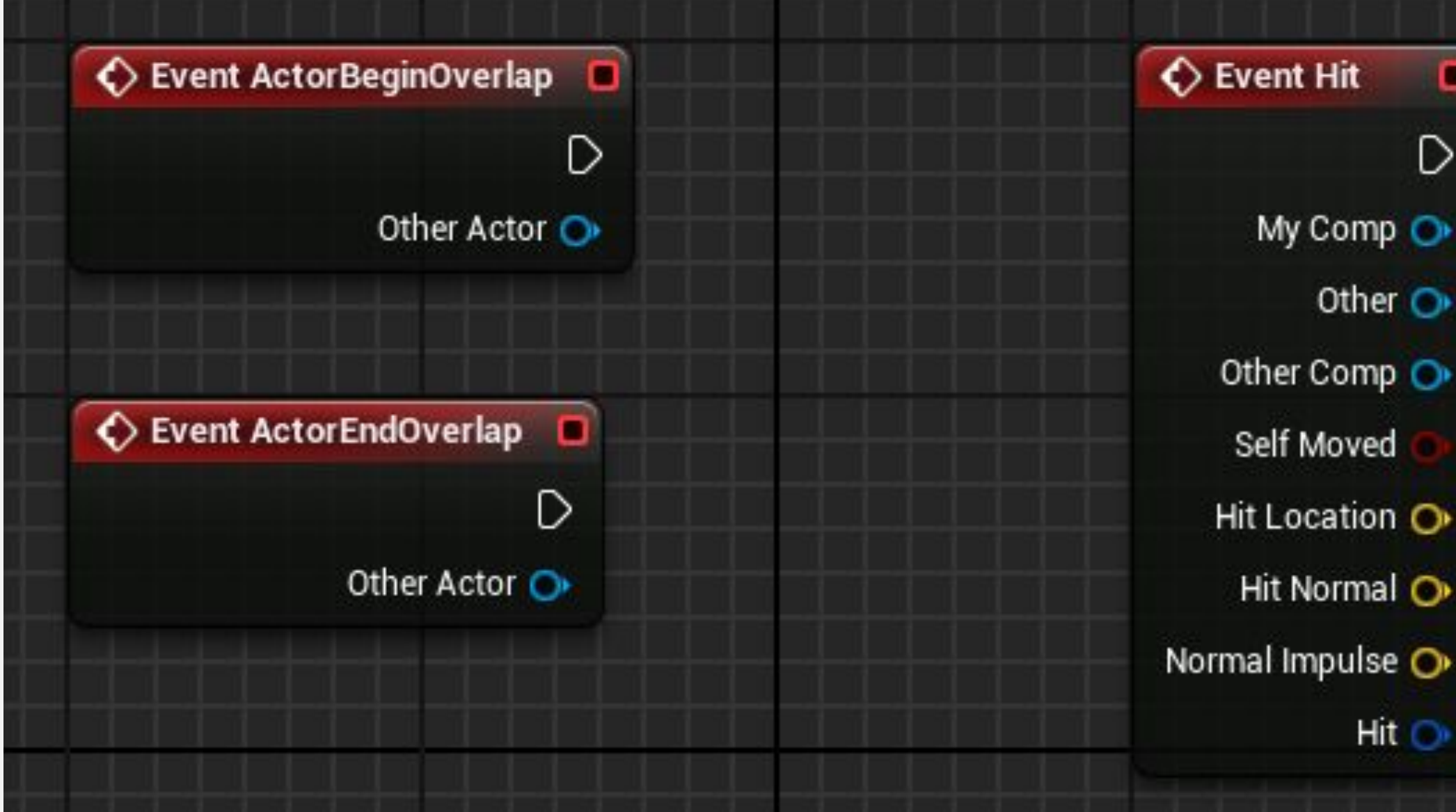

Context Sensitive

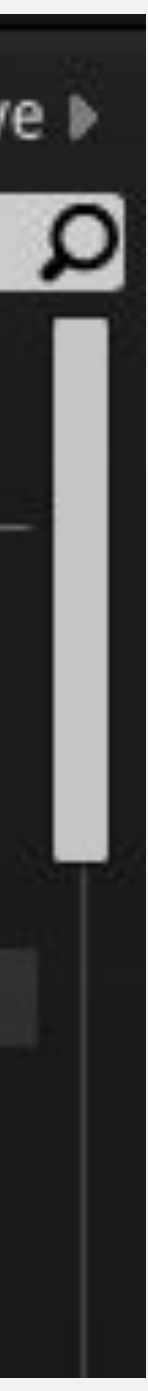

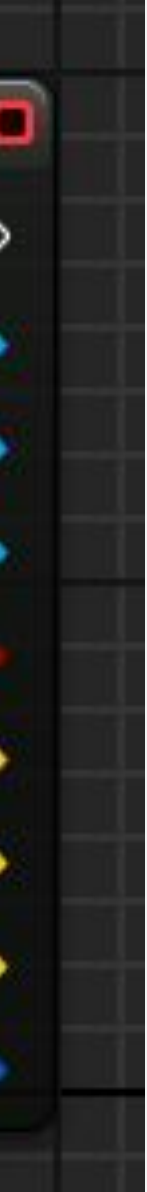

## **ВЗАИМОДЕЙСТВИЯ МЫШИ**

Есть некоторые события, связанные с **взаимодействием мыши** с Актором.

**Событие ActorBeginCursorOver** вызывается, когда курсор мыши перемещается по Актору.

**Событие ActorEndCursorOver** вызывается, когда курсор мыши уходит с Актора.

**Событие ActorOnClicked** вызывается, когда мышь щелкает по Актору.

**Событие ActorOnReleased** вызывается, когда кнопка мыши отпускается, а курсор мыши все еще находится над Актором.

#### All Actions for this Blueprint

Search

#### Select a Component to see available Events & Functions

D Actor

- D Add Component
- ▲ Add Event
- D Actor
- D Collision

D Game

▲Mouse Input

Event ActorBeginCursorOver

Event ActorEndCursorOver

- Event ActorOnClicked
- Event ActorOnReleased

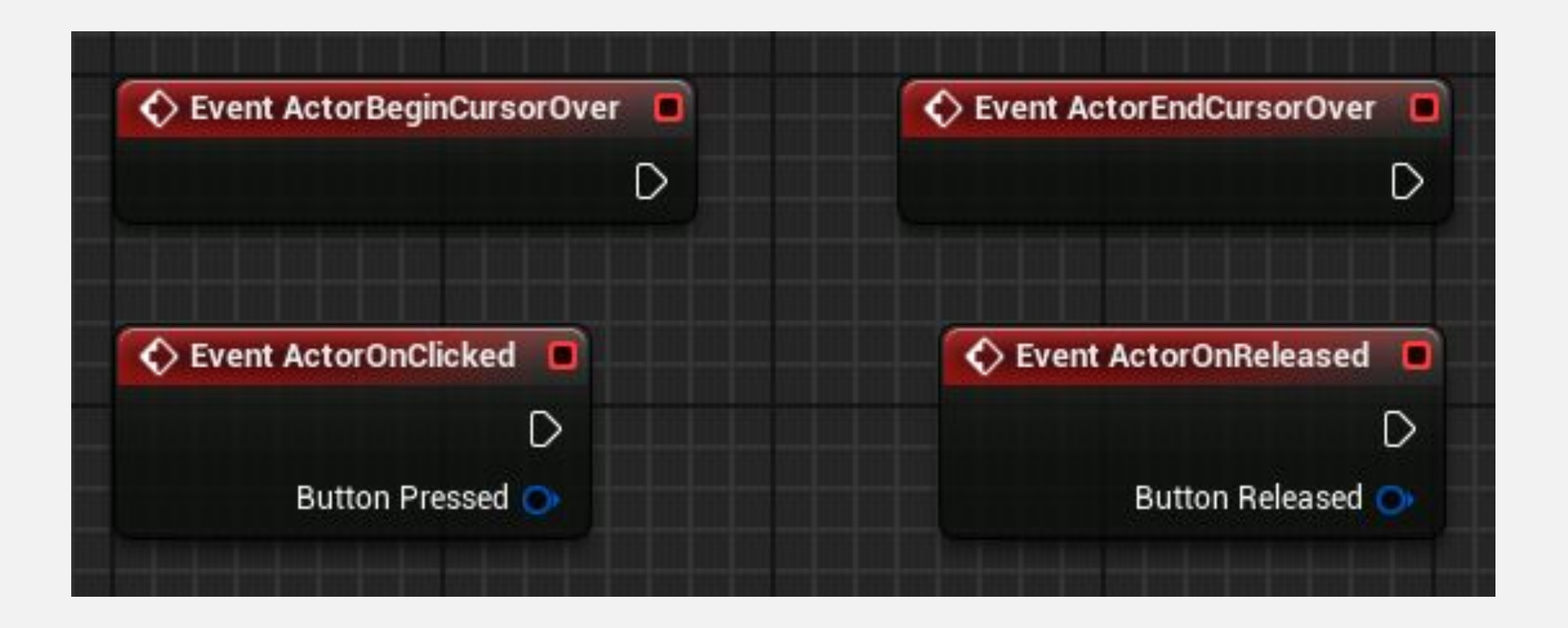

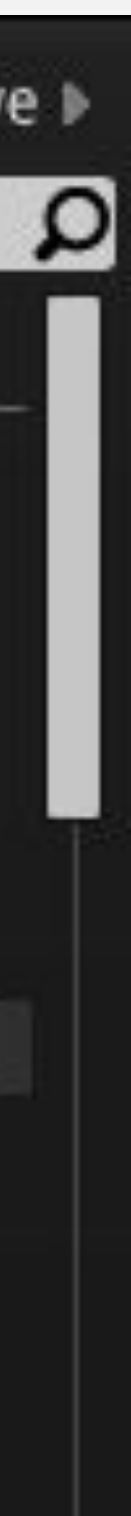

## **ЭКЗЕМПЛЯРЫ АКТОРОВ**

## **СПАВН АКТОРОВ**

**Spawn Actor from Class** - это функция, которая создает экземпляр Актора, используя указанный класс и преобразование.

Входные данные **Collision Handling Override**  определяют, как обрабатывать столкновение во время создания. Выходной параметр **Return Value**  это ссылка на вновь созданный экземпляр.

В примере справа, когда нажата **клавиша пробела**, создается экземпляр класса **Blueprint Effect Explosion** в том же месте (преобразовании) текущего Blueprint.

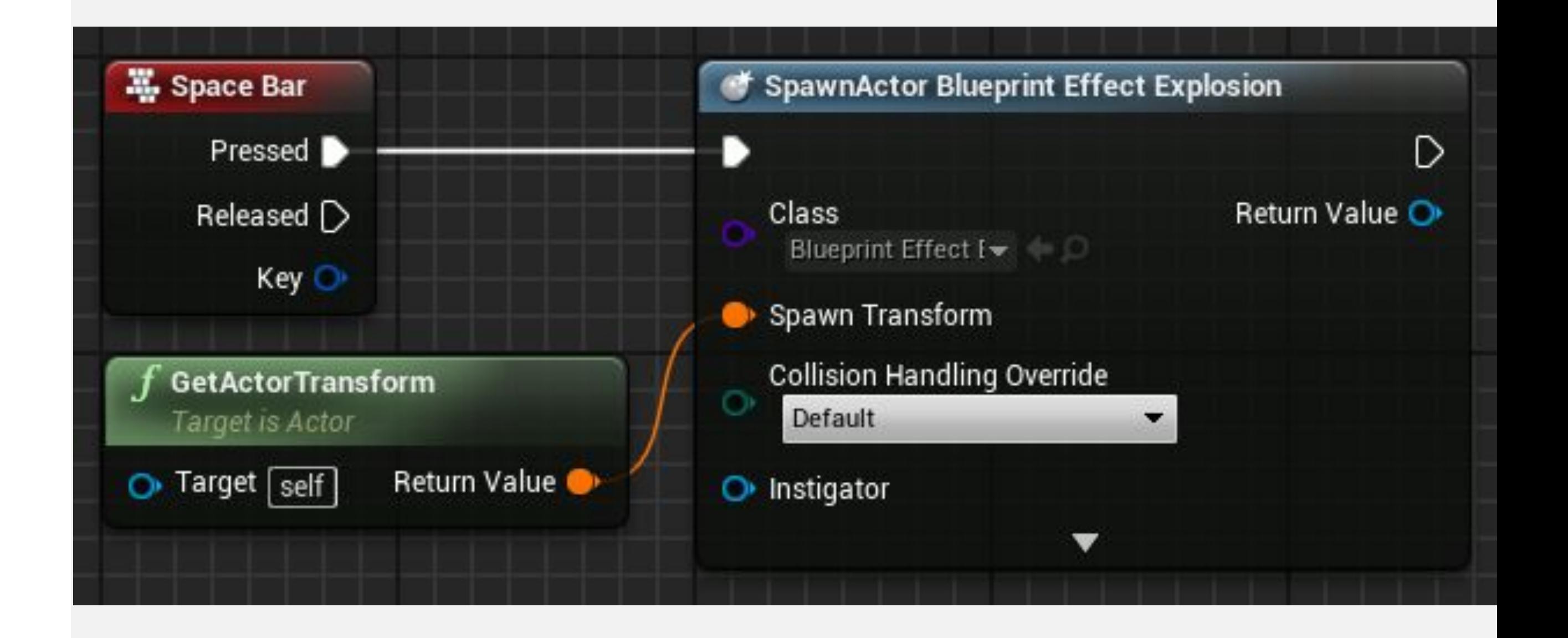

## **УНИЧТОЖЕНИЕ АКТОРОВ**

Функция **DestroyActor** удаляет экземпляр Актора из уровня во время выполнения. Удаляемый экземпляр должен быть указан в параметре **Target**.

На изображении справа показана функция с именем «**Test Health**», которая проверяет, меньше ли значение переменной **Health**, чем ноль. Если «**true**», текущий экземпляр этого Blueprint, который представлен «**self**», будет уничтожен.

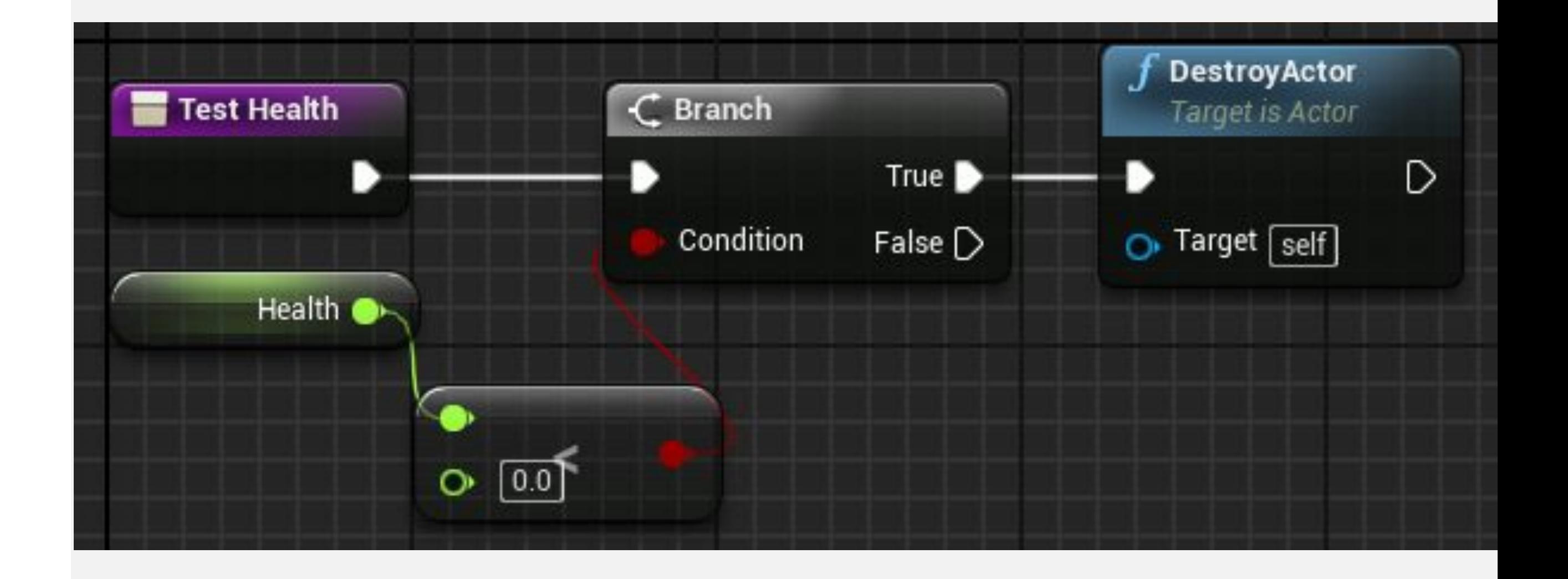

## **GET ALL ACTORS OF CLASS**

Get All Actors Of Class - это функция, которая получает ссылки на всех Акторов на текущем уровне, которые принадлежат указанному классу.

Параметр **Actor Class** указывает класс, который будет использоваться при поиске.

Выходной параметр **Out Actors** - это массив, содержащий ссылки на экземпляры Акторов указанного класса, найденные на уровне.

На изображении справа **Get All Actors Of Class**  возвращает массив Акторов **BP\_Coin**, затем использует ноду **ForEachLoop** для установки свойства **New Hidden** в значение «**true**» в функции **Set Actor Hidden In Game** для каждого Актора в массиве.

Это может быть дорогостоящей операцией. Не используйте его в событии Tick.

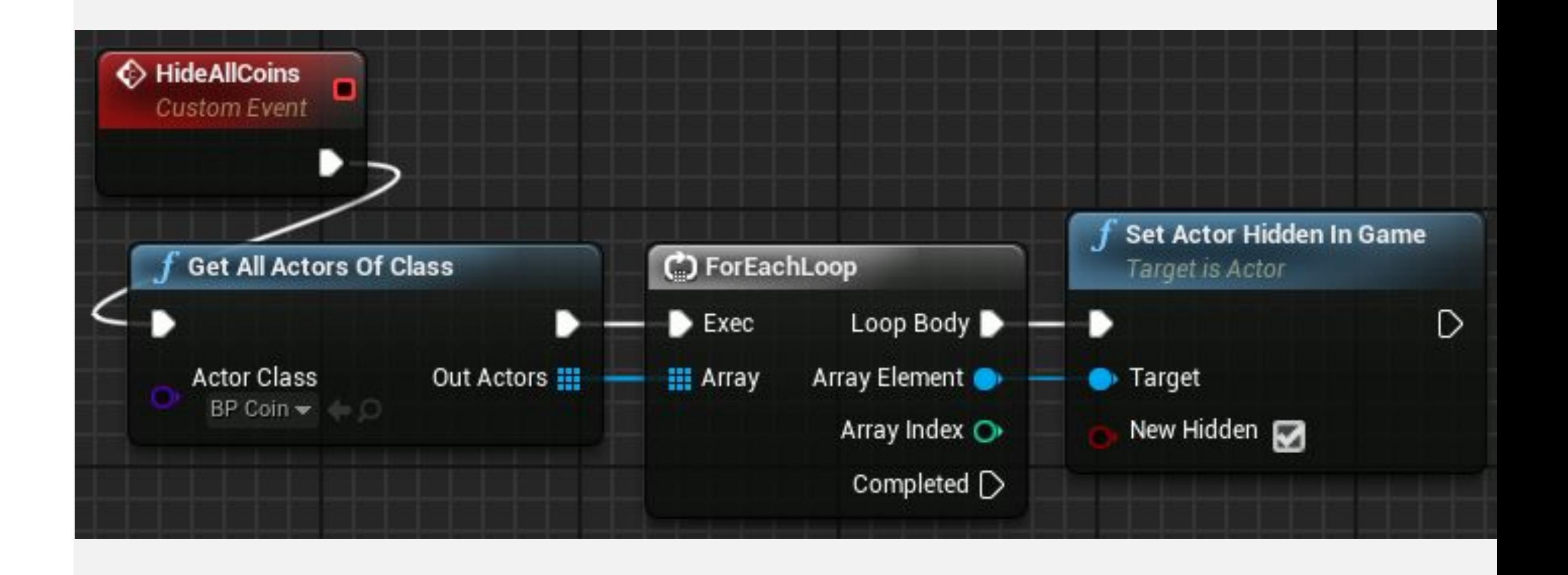

## **ССЫЛКИ НА АКТОРЫ**

В Blueprint можно создать переменную, которая ссылается на объект / актор.

Пример справа показывает создание переменной, которая ссылается на экземпляр класса **Blueprint\_Chair**. Ссылка на объект указывает на Актора, находящегося на Уровне.

При создании переменная пуста. Способ установить экземпляр для этой переменной - проверить свойство **Instance Editable**, добавить Blueprint на уровень и на панели **Details** выбрать Актора, который находится на уровне.

Другой способ - использовать возвращаемое значение функции **Spawn Actor from Class**.

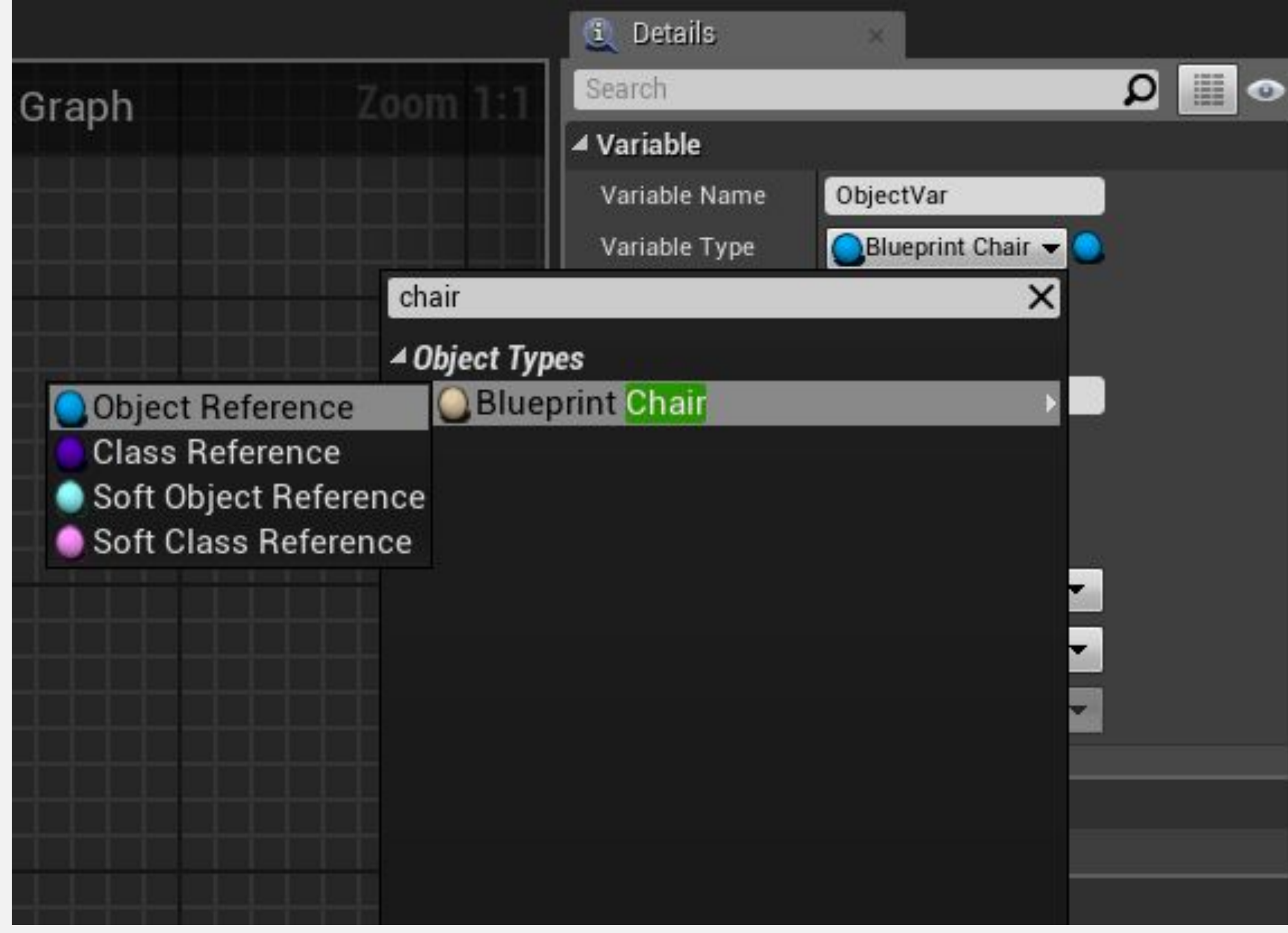

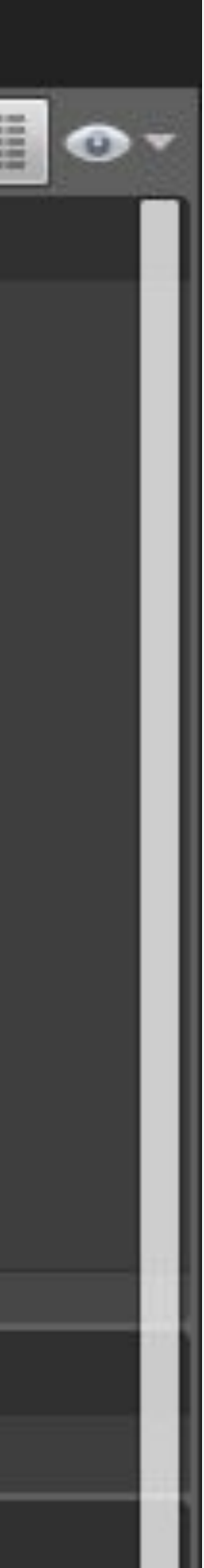

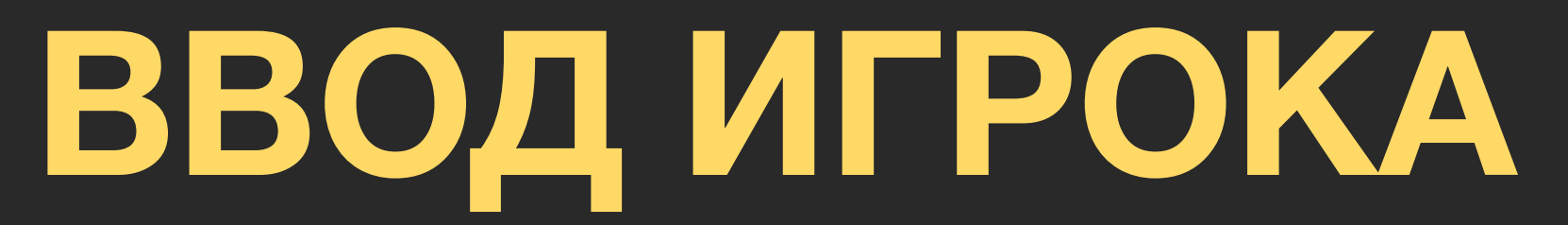

## **ВХОДНЫЕ СОПОСТАВЛЕНИЯ**

Можно создавать новые входные события, которые представляют действия, которые имеют смысл в игре.

Например, вместо создания события ввода для ЛКМ, которое запускает пистолет, лучше создать событие действия под названием «**Fire**» и сопоставить все клавиши и кнопки, которые могут запускать это событие.

Чтобы получить доступ к **сопоставлениям ввода**, в меню **Level Editor** выберите **Edit > Project Settings...** и в разделе **Engine** выберите параметр **Input**.

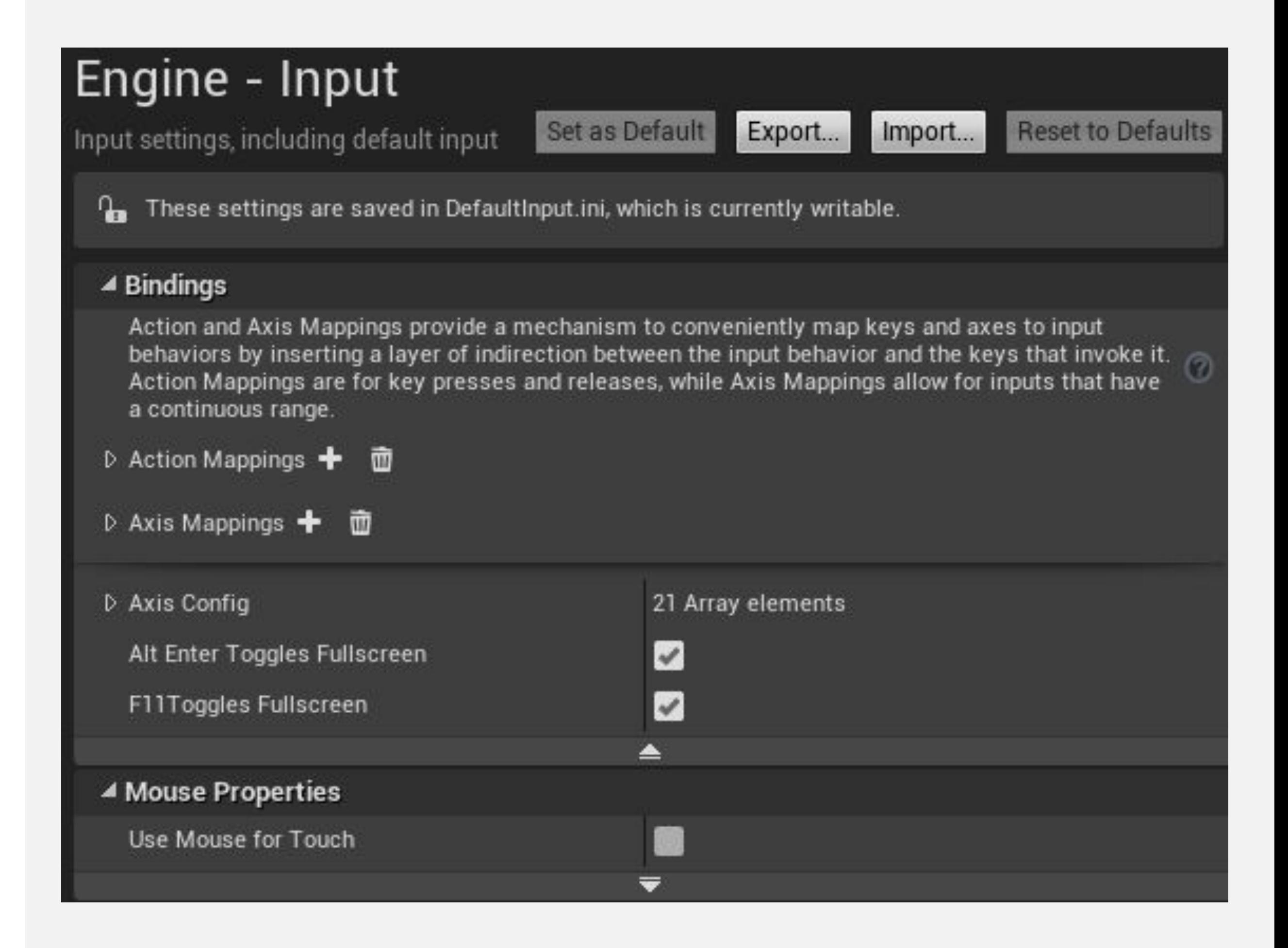

## **СОПОСТАВЛЕНИЯ ДЕЙСТВИЙ**

**Сопоставления действий** предназначены для нажатия и отпускания клавиш и кнопок.

На изображении справа показан пример сопоставления действий из шаблона от первого лица First Person.

В этом примере было создано действие с именем «**Jump**», которое может запускаться **клавишей пробел**, нижней лицевой кнопкой геймпада или левым триггером контроллера движения.

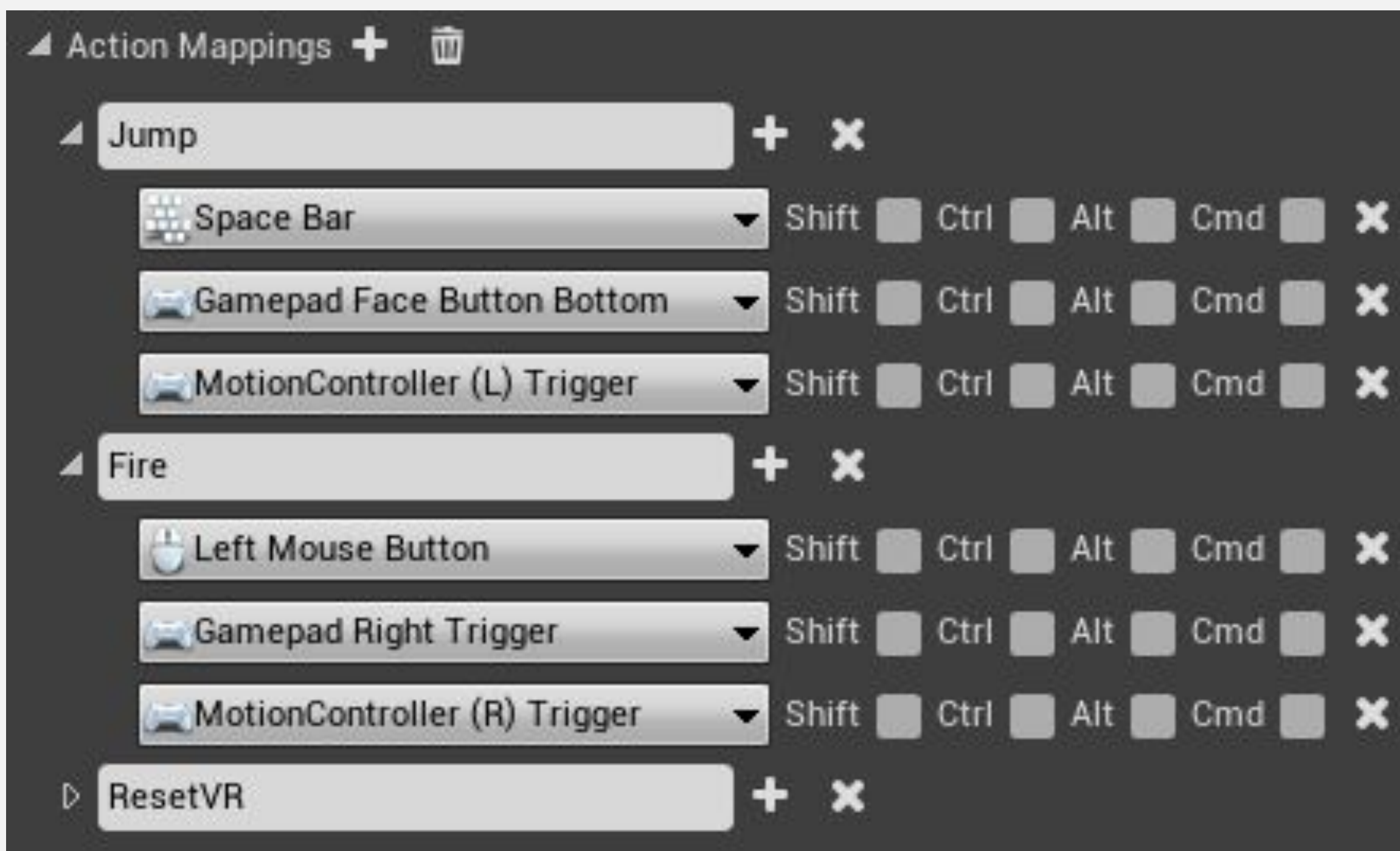

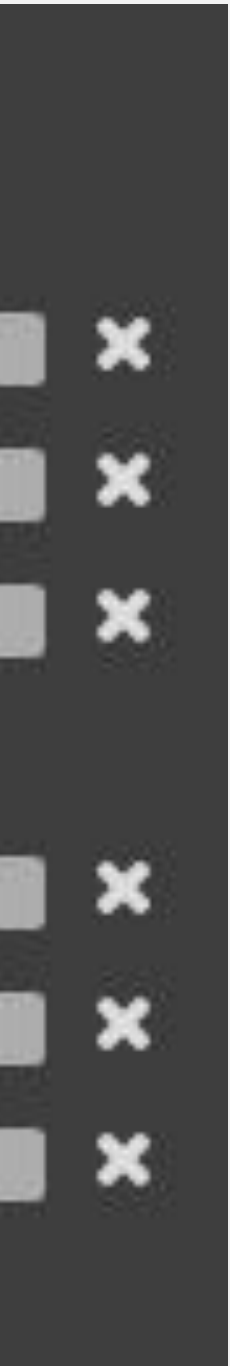

## **СОПОСТАВЛЕНИЯ ОСЕЙ**

Сопоставления осей **Axis Mappings** допускают вводы, которые имеют непрерывный диапазон, например движение мыши или аналоговых джойстиков геймпада.

Клавиши и кнопки также могут использоваться при отображении оси. В примере справа действие **MoveRight** сопоставляется с клавишей «**D**» со значением свойства **Scale**, установленным на «**1.0**», и с клавишей «**A**» со значением, установленным на **«–1.0**», что представляет собой обратное направление.

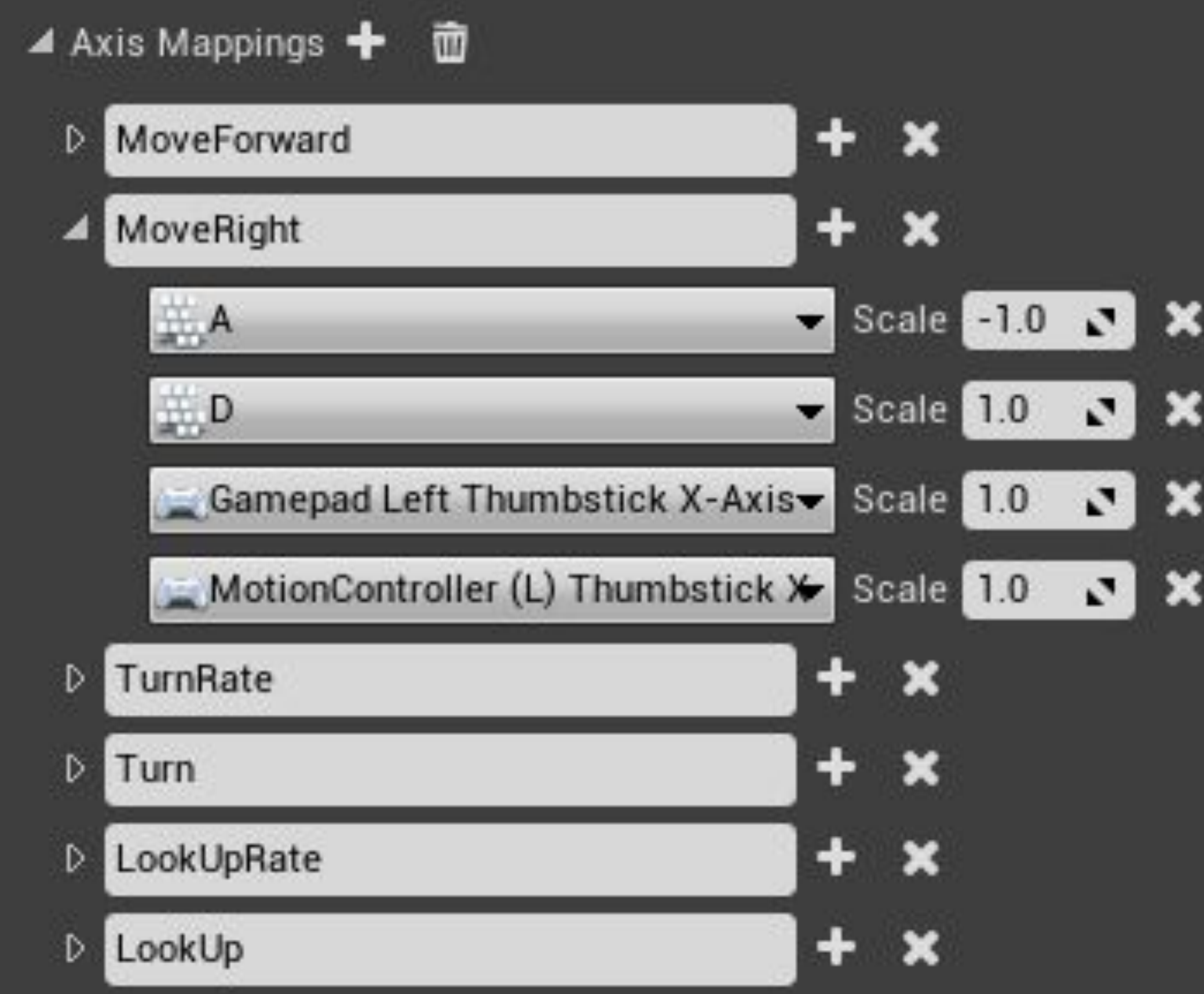

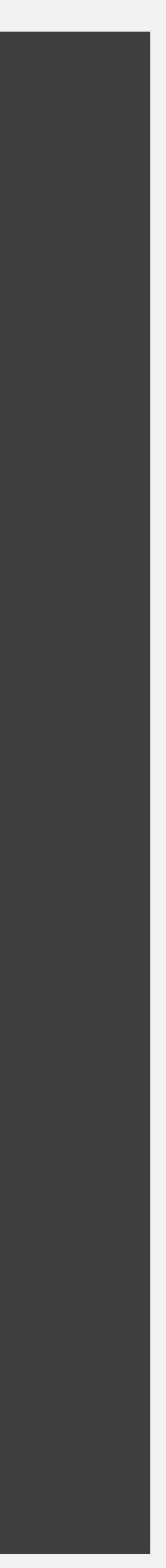

## **СОБЫТИЯ INPUT ACTION**

Все сопоставления действий **Action Mappings**  доступны в редакторе **Blueprint Editor** в разделе **Input> Action Events** в контекстном меню **context menu**.

Событие **InputAction** создается при нажатии или отпускании связанных с ним клавиш или кнопок.

На нижнем изображении справа показан пример события **InputAction**.

#### All Actions for this Blueprint

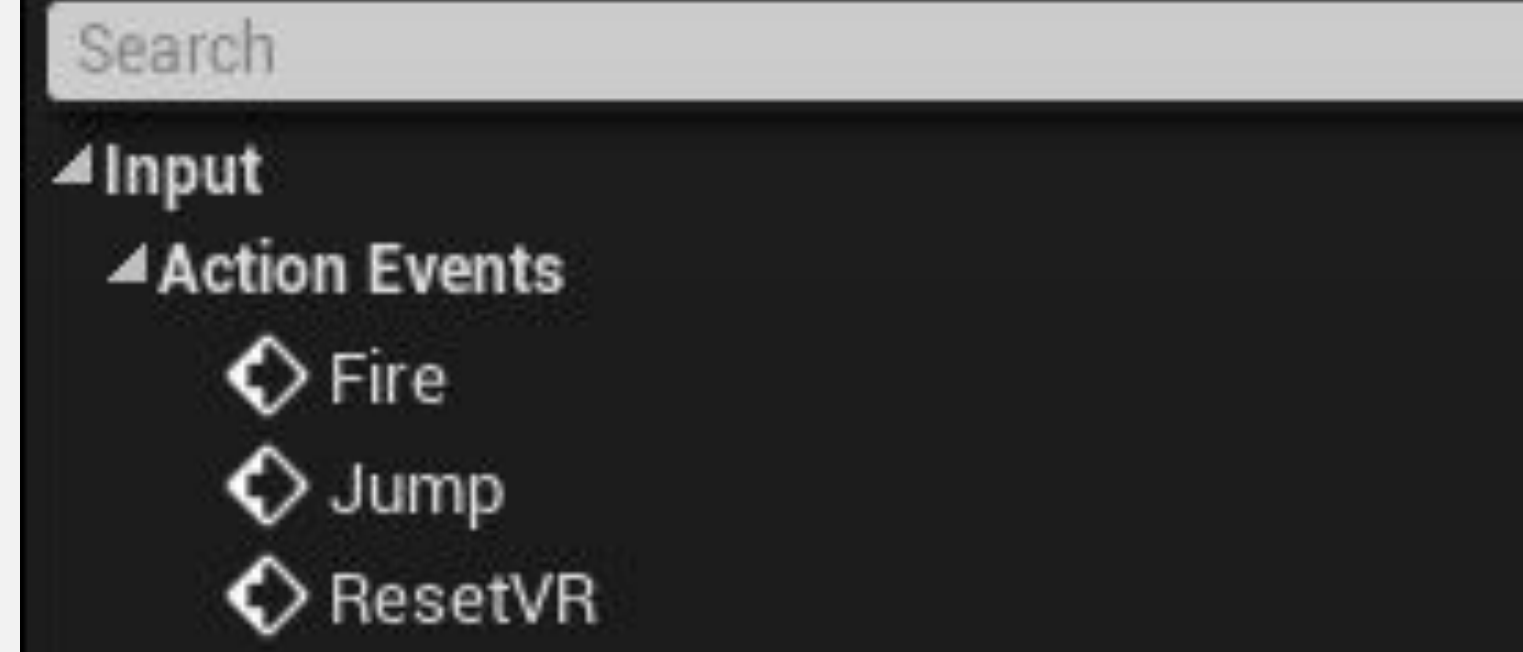

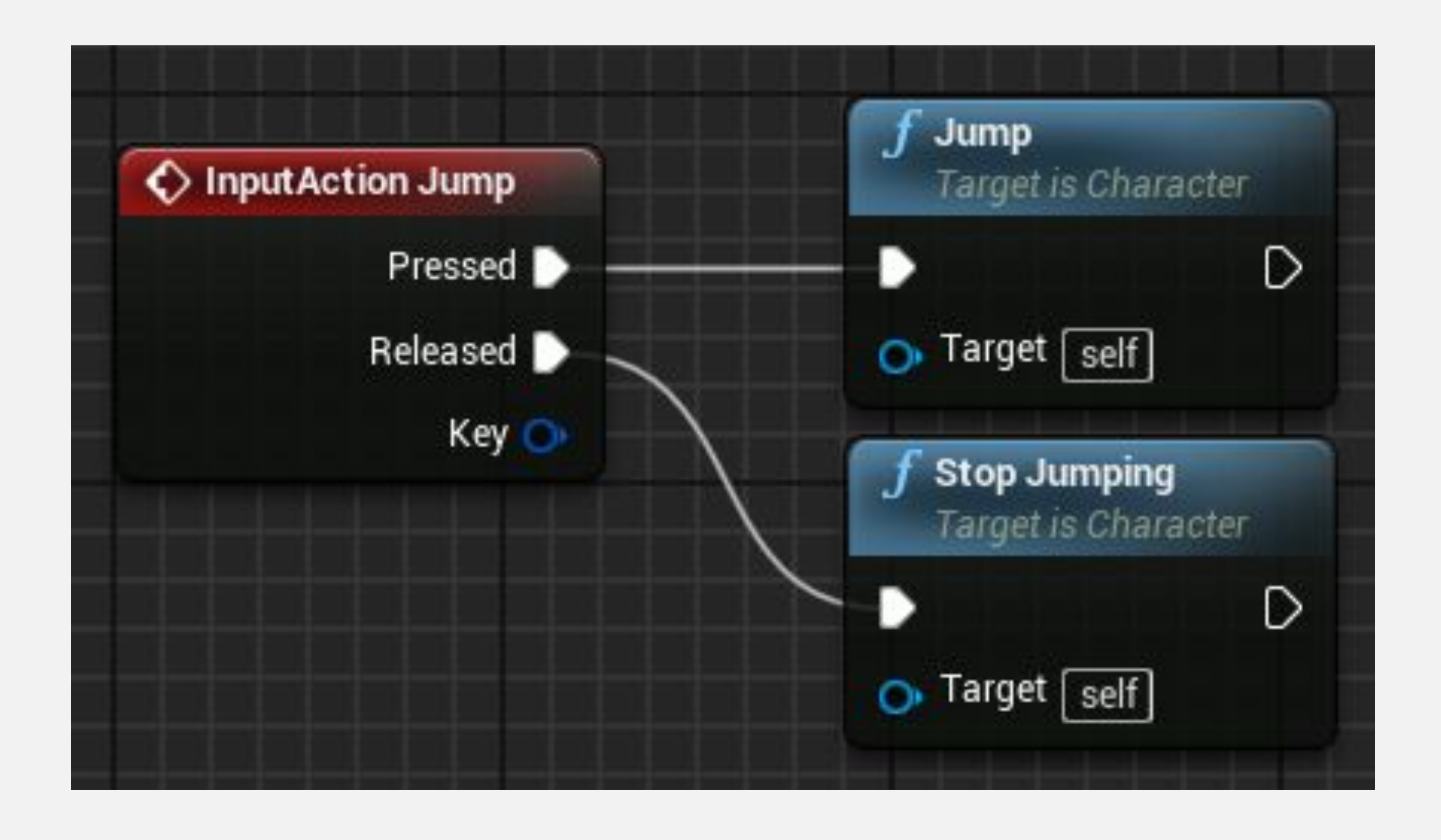

## **СОБЫТИЯ INPUT AXIS**

Все сопоставления осей **Axis Mappings** доступны в редакторе **Blueprint Editor** в разделе **Input> Axis Events** в контекстном меню **context menu**.

Событие **InputAxis** постоянно сообщает текущее значение оси.

На нижнем изображении справа показан пример события InputAxis.

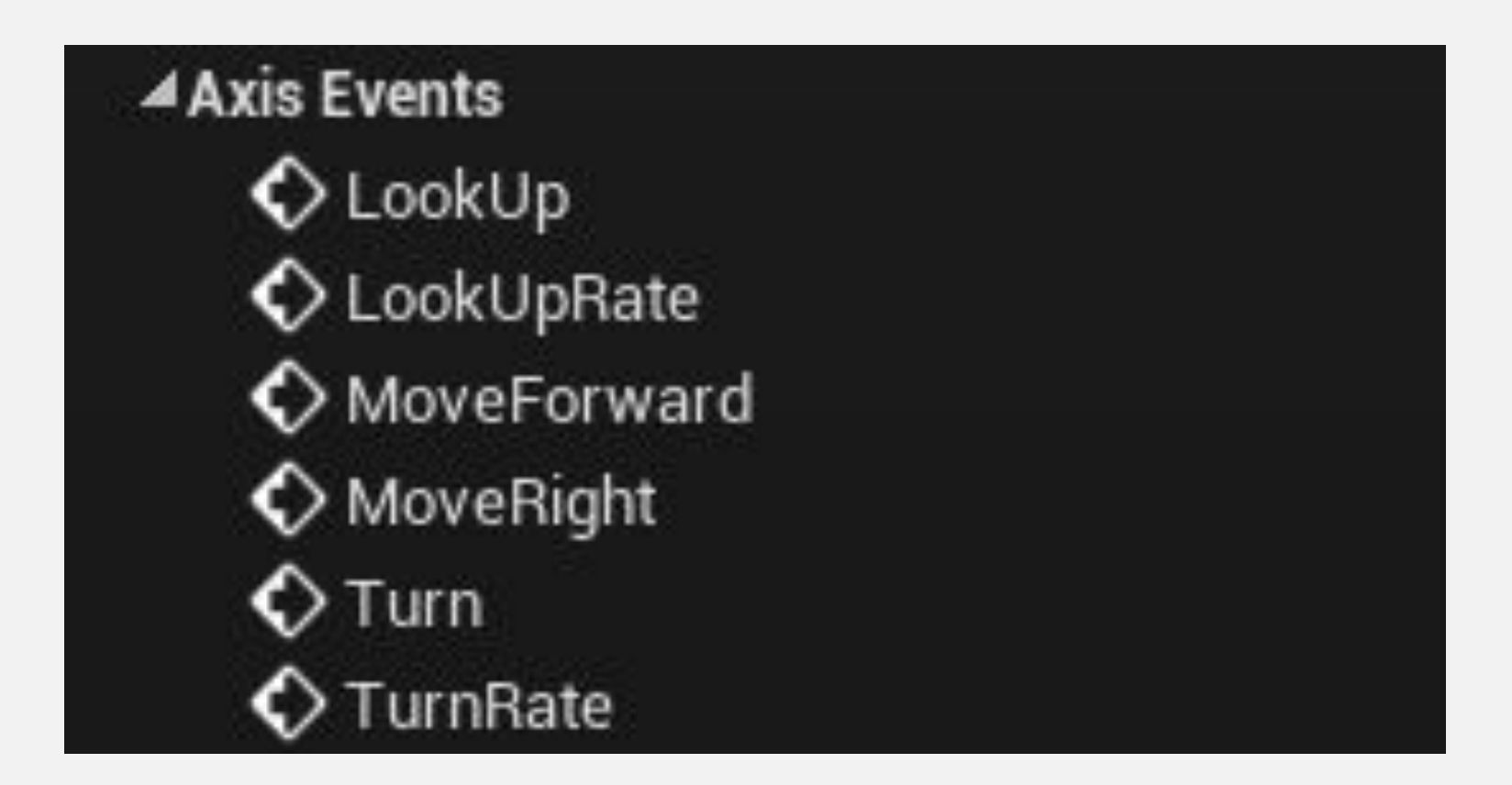

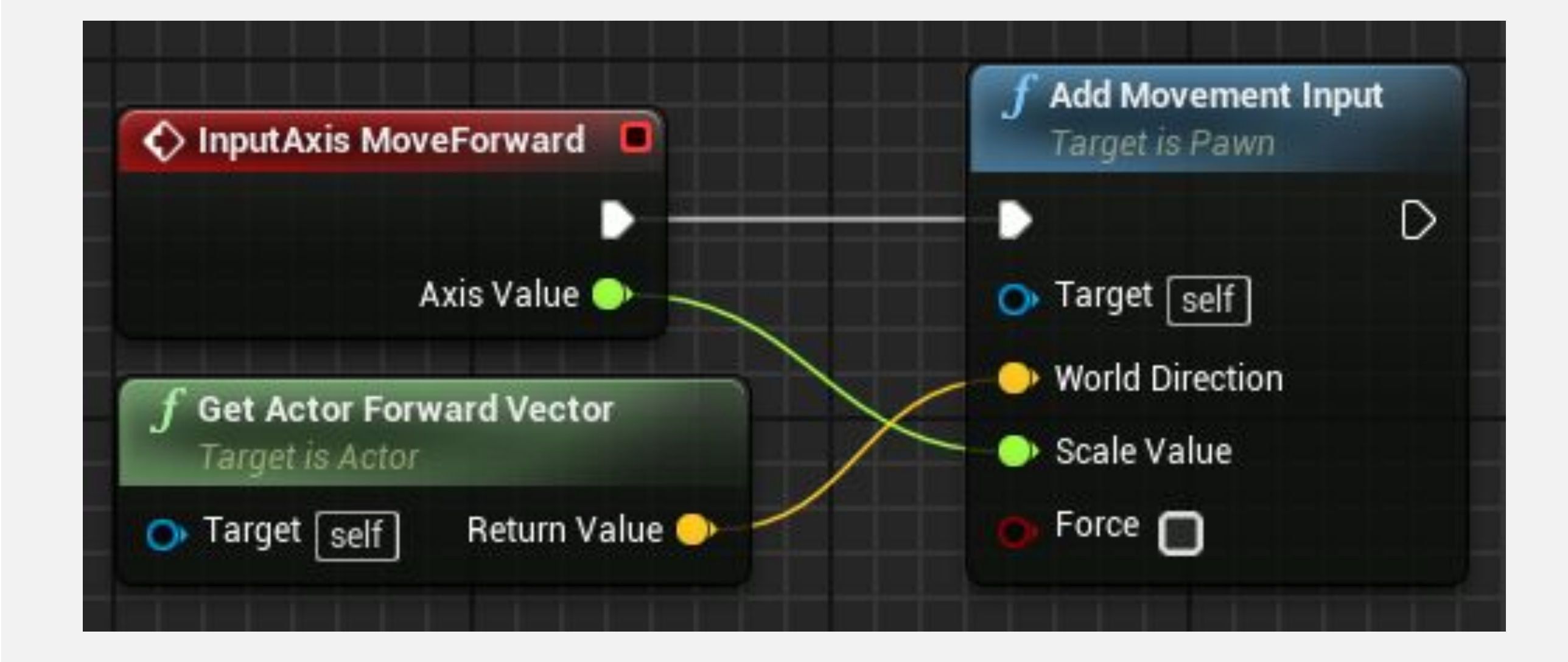

### **ИТОГИ**

В этой лекции были представлены компоненты и Construction Script, а также показано, как добавлять различные типы событий в Blueprint.

Также было рассмотрено, как управлять экземплярами Actor и как выполнять сопоставления ввода.

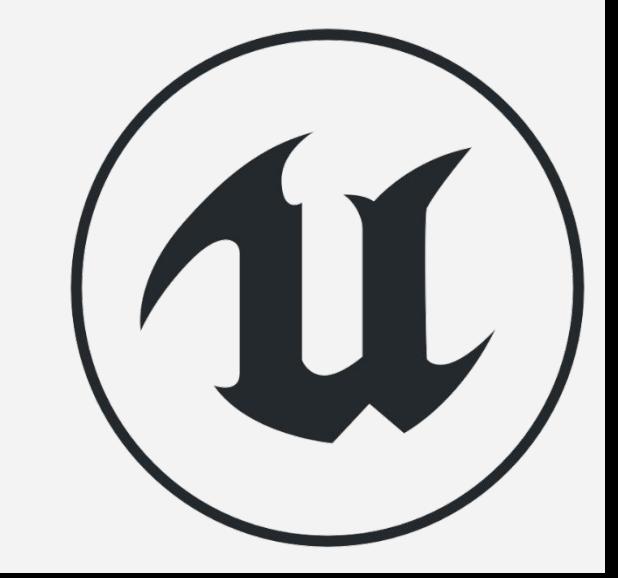